## Vejledning – Dan samlet fil

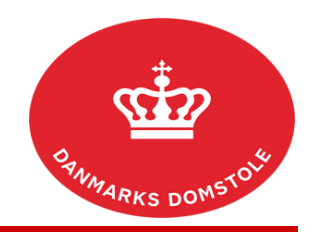

Du kan her se, hvordan du danner en fil med udvalgte dokumenter på en sag på domstolenes sagsportal. Du finder domstolenes sagsportal på [www.minretssag.dk.](http://www.minretssag.dk)

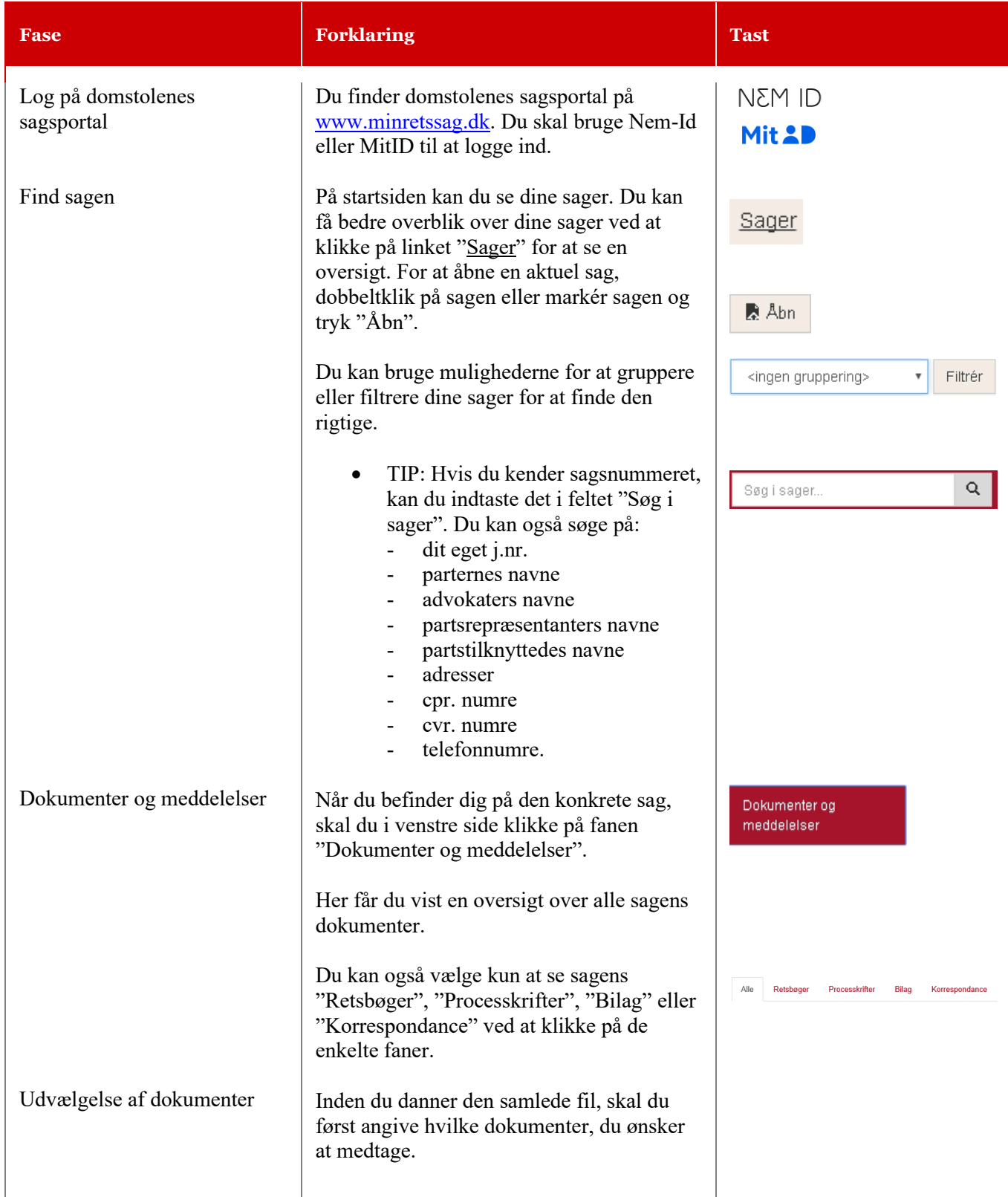

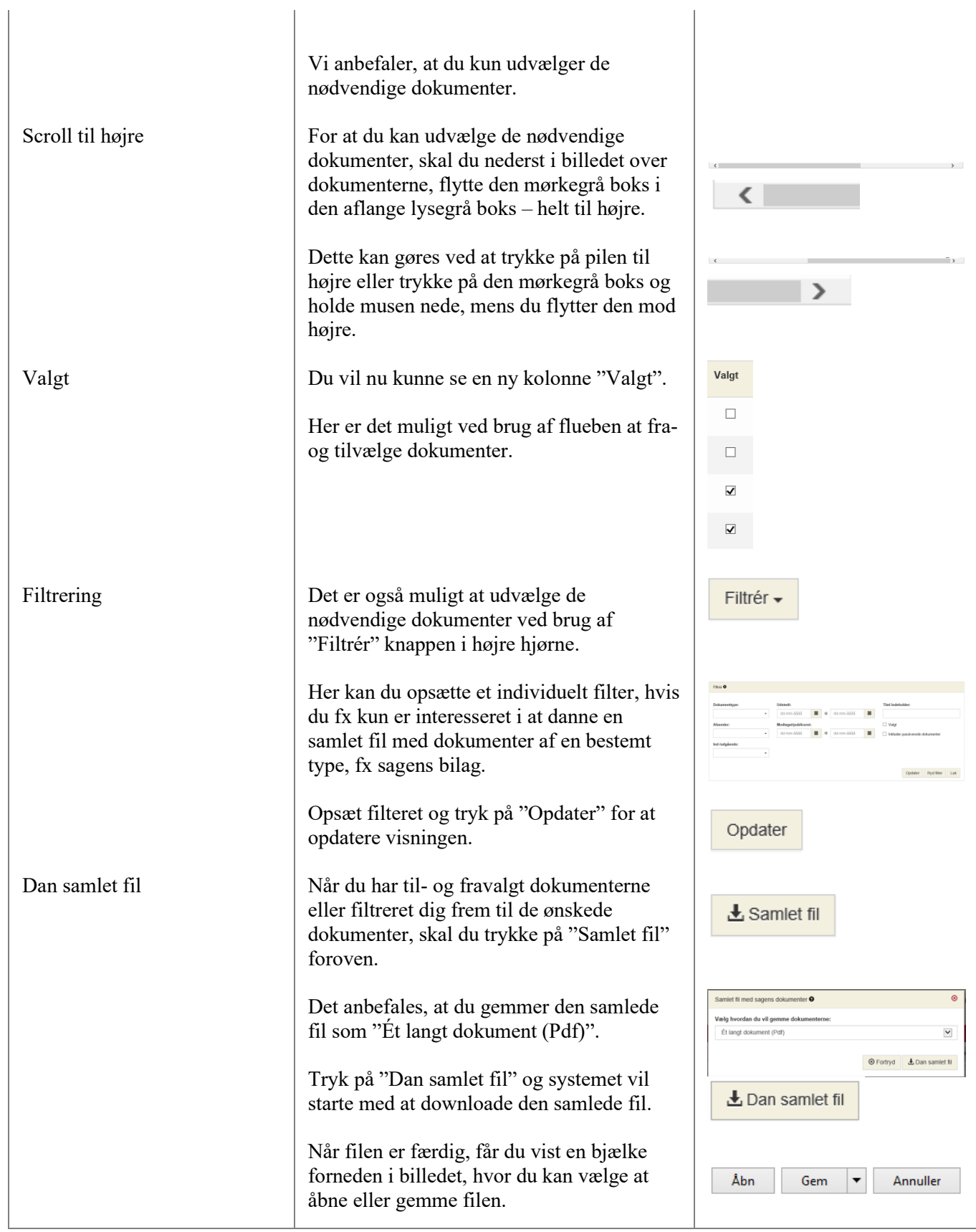

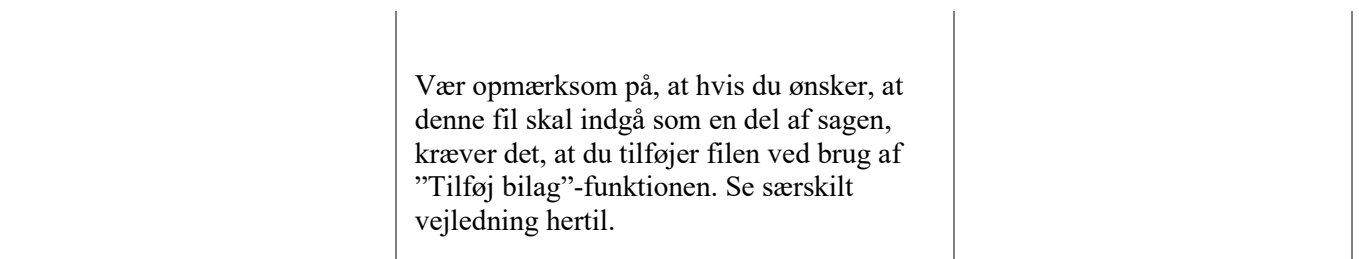